## Configuring container image settings

To run or debug an application on Kubernetes, you'll need to define the container image repository for your project, by configuring it in the **Develop on Kubernetes** and **Run on Kubernetes** run configurations.

If you are running on a local cluster like Minikube or Docker Desktop, you do not need to specify these urations.

## Specifying where container images are stored

If you'd like to update the image repository where the project images are about to be pushed, follow these instructions:

1. Navigate to the Run/Debug configurations dialog on the top taskbar or the top-level main menu: **Run** > **Edit Congurations...** > **Develop on Kubernetes** or **Run on Kubernetes** > **Where are the container images stored?**.

 $\star$ **Note:** Choose **Develop on Kubernetes** if you'd like your code changes to be automatically built, pushed, and deployed to your app; choose **Run on Kubernetes** if you'd like to build the image and deploy the project to your Kubernetes cluster.

Note: You'll need to apply these steps to both configurations if you choose to both develop and run your app on Kubernetes.

2. Fill in the **Where are the container images stored?** field.

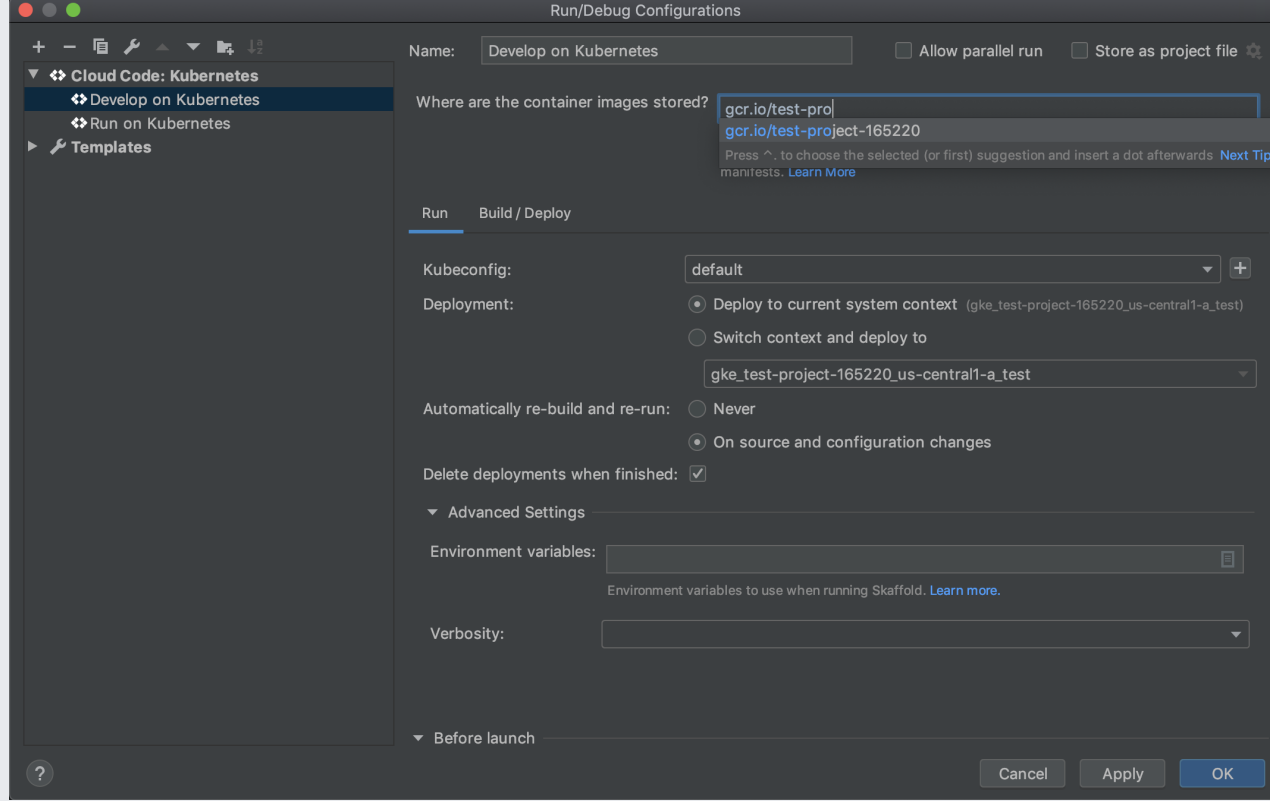

• If you are using GKE, you can store your images on Google Container Registry, using the following format:

**gcr.io/{project-name}** where {project-name} is the name of your GCP project containing your cluster.

• If you choose to store your images on Docker Hub (ensure that you are properly authenticated

(https://kubernetes.io/docs/tasks/configure-pod-container/pull-image-private-registry) if you are using a private Docker Hub repository), use the following format:

**docker.io/{account}** where {account} is the name of your Docker Hub account.

## Image name creation

The resulting image name is concatenated from the specified default image repository and the image name from the project's Kubernetes resources. For the 'java-guestbook' example, and

GCR image repository as the default one, the resulting full image name would be gcr.io/{project\_id}/java-guestbook.

## Common image repository formats

Here are examples of how to specify where container images are stored for some common registries:

- Docker Hub: docker.io/{account}
- Google Container Registry: gcr.io/{project\_id}
- AWS Elastic Container Registry (ECR): {aws\_account\_id}.dkr.ecr. {region}.amazonaws.com/{my-app}
- Azure Container Registry (ACR): {my\_acr\_name}.azurecr.io/{my-app}

Except as otherwise noted, the content of this page is licensed under the Creative Commons Attribution 4.0 License [\(https://creativecommons.org/licenses/by/4.0/\)](https://creativecommons.org/licenses/by/4.0/), and code samples are licensed under the Apache 2.0 License [\(https://www.apache.org/licenses/LICENSE-2.0\)](https://www.apache.org/licenses/LICENSE-2.0). For details, see the Google Developers Site Policies (https://developers.google.com/site-policies). Java is a registered trademark of Oracle and/or its affiliates.

Last updated 2020-08-19 UTC.